# **[Access to Government Gateway is](http://www.government-world.com/access-to-government-gateway-is-changing-for-users-of-older-technology-2/) [changing for users of older technology](http://www.government-world.com/access-to-government-gateway-is-changing-for-users-of-older-technology-2/)**

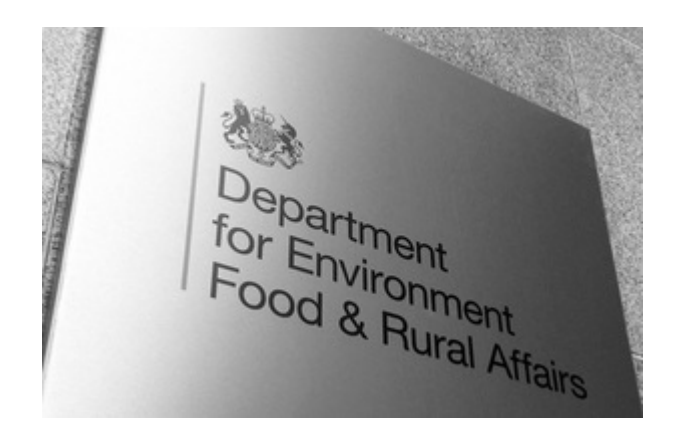

# **Changes from 1 April 2020**

To keep your data secure and to update our technology, Government Gateway will soon be upgraded.

Some older computer operating systems and internet browsers will not work with the new security measures in the upgrade.

From 1 April 2020, you will no longer be able to access your Government Gateway account on Windows XP and Windows Vista or Internet Explorer 6 and 7. Other older operating systems and browsers may also be affected.

You can still sign in to services through Government Gateway using more modern operating systems and browsers.

Services affected:

- Defra SignOn & SignOn Admin
- CARA IAM
- $•$  AMIS<sub>2</sub>
- eDomero
- ESP Seedcert
- eHMI/PEACH
- WIISOL
- $\bullet$  GLA LAWS
- Drinking Water Inspectorate (DWI)
- SPIRE (access to both Portal and WMS elements)
- CTS Online
- Sheep and Goat ETAS
- Merman NMMD
- SAM/iSAM
- $\bullet$  ALVS
- SPIRIT WAG

## **What you should do**

To continue to access the Government Gateway service you will need to check

your computers Operating System and Internet Explorer version.

You can check your computer by following the guidance below:

## **Check your Internet Explorer version**

- open Internet Explorer
- press Alt+H and select 'About Internet Explorer' from the menu. This will display a box showing which version you are using

### **Check your Operating System version**

- click the 'Start' button in the bottom left hand corner
- in the 'Run/Search' box type 'Winver' and press 'Enter'. This will display a box showing which version you are using.

#### **Compatibility**

Your computer needs to be compatible with TLS 1.2 security for it to work with the new Government gateway service.

See below for details of compatibility of Internet Explorer and Windows Operating System versions with TLS 1.2:

- if you use Internet Explorer version 11 your computer is compatible with the new Government Gateway service
- if you use Internet Explorer versions 8, 9 or 10 you may need to check your configuration – see below for instructions to test for TLS 1.2 compatibility
- if you use Internet Explorer version 7 or lower your computer is not compatible with the new Government Gateway service and you will need to upgrade to continue using it
- if you use Windows XP or Windows Vista your computer is not compatible with the new Government Gateway service and you will need to upgrade to continue using it

#### **Compatibility in Internet Explorer versions 8, 9 and 10**

These versions of Internet Explorer do support TLS 1.2 but it may not be enabled by default. To check if it is enabled:

- open Internet Explorer
- from the menu bar, click Tools > Internet Options > Advanced tab
- scroll down to 'Security' category, ensure the tick boxes 'Use TLS 1.1' and 'Use TLS 1.2' are ticked
- click OK
- close your browser and restart Internet Explorer

You can check if your browser is TLS 1.2 compatible using this website [browserleaks.com](https://browserleaks.com/ssl)

If TLS 1.2 is supported it will display a green tick next to TLS 1.2. If TLS 1.2 is not ticked then follow the instructions above to enable it in Internet Explorer.

You should run these checks as soon as possible so that you know whether your computer will be compatible with the new Government gateway service.

Published 12 February 2020 Last updated 27 February 2020  $+$  show all updates

1. 27 February 2020

Added a Welsh translation and tagged the news story to Natural England, Animal and Plant Health Agency and Rural Payments Agency.

2. 12 February 2020

First published.